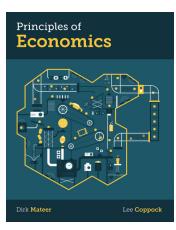

# PRINCIPLES OF ECONOMICS

**First Edition** 

## **Digital Product Registration and Purchase**

- 1. Visit your book's digital landing page: http://digital.wwnorton.com/prineco1
- 2. Click on the big green button in the center of the page.
- 3. Select "No, I need to register, purchase, or sign up for trial access."
- 4. Enter your name, school email, and create a password.
- 5. As you complete registration, you'll have three access options:

| <b>If you already have a registration code</b> —Enter your registration code and click "Register my code."                                         | How would you like to get access?                           |
|----------------------------------------------------------------------------------------------------|-------------------------------------------------------------|
| If you want to purchase digital product access online—Select the "I want to purchase access" option.                                               | I have a registration code: I want to purchase access       |
| <b>If you want to try digital products before</b><br><b>purchasing</b> —Select the "I want to sign up for 21 days<br>of free trial access" option. | ► I want to sign up for 21 days of free <b>trial access</b> |

#### 6. The first time you access an InQuizitive activity, you'll be asked to enter a Student Set ID number.

### **Our Student Set ID is:**

If your instructor has not given you a student set ID number, don't worry about it! Your instructor may have not created a student set. And if they do, you can always enter a student set ID number later (all of your work will be saved).

#### Need help?

Open a help desk ticket at **support.wwnorton.com.** Provide us: Your school Your instructor's name Your section name Your Student Set ID number, if you have one